# **Device Automation Bus on RDK-V**

- [Architecture & Set-up](#page-0-0) [Alexa based implementation flow](#page-0-1) [Device run-times](#page-1-0)
	- <sup>o</sup> [Related RFC](#page-1-1)
- [DAB Operations API Map](#page-1-2)
- [DAB Integration & Debug Helpers](#page-4-0)
	- <sup>o</sup> [How to fine tune dab-adapter to platform](#page-4-1)
		- **[Provide platform keymap configuration](#page-4-2)**
		- **[Provide platform specific app lifecycle delays/timeouts](#page-4-3)**
	- [DAB Message Sniffer for analysis](#page-5-0)
		- **[Install required tools on the DAB Monitor Linux machine](#page-5-1)**
		- **[Listen to the MQTT messages from the broker\(dab-adapter\)](#page-5-2)**
	- <sup>o</sup> [How to run DAB adapter binary in debug mode](#page-5-3) <sup>o</sup> [Common pit-falls](#page-6-0)
- [References](#page-6-1)

# <span id="page-0-0"></span>Architecture & Set-up

The [dab-adapter-rs](https://github.com/device-automation-bus/dab-adapter-rs) the "DAB <-> RDK adapter" can be executed both on the RDK device or using an external PC.

**Note: current implementation is for STB devices.**

#### **Preferred mode of operation** : "On Device" implementation

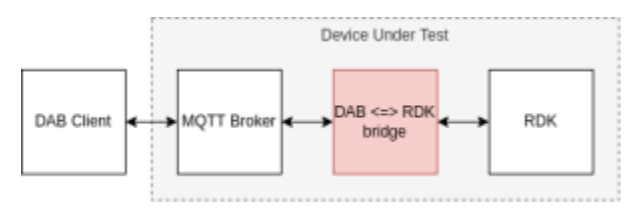

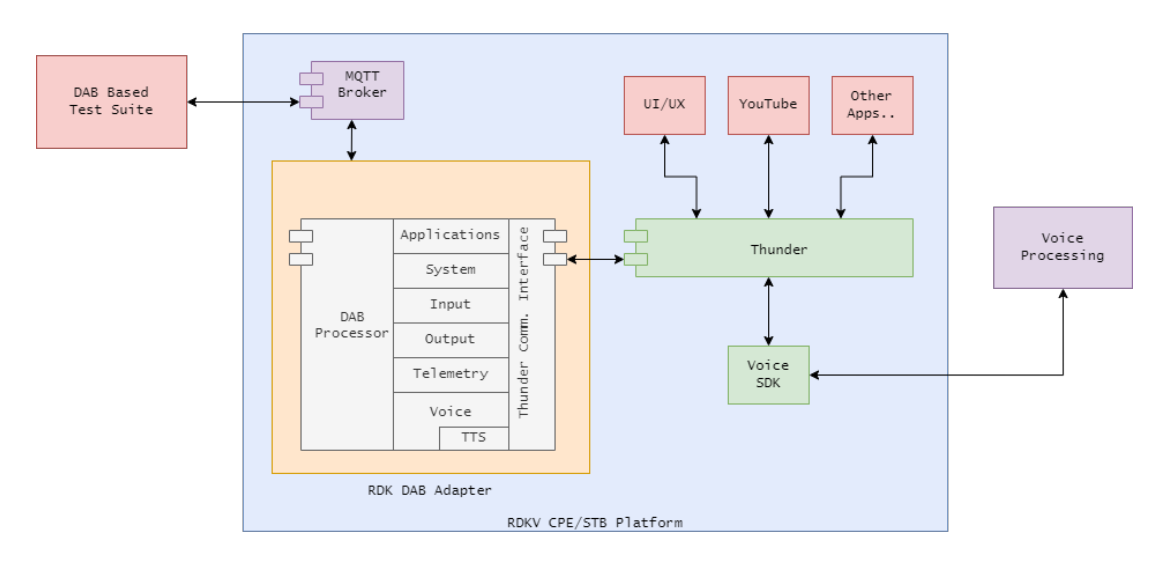

Reference: [blocked URL](https://github.com/device-automation-bus/dab-adapter-rs/blob/main/doc/Option1.png)

<span id="page-0-1"></span>**Alexa based implementation flow**

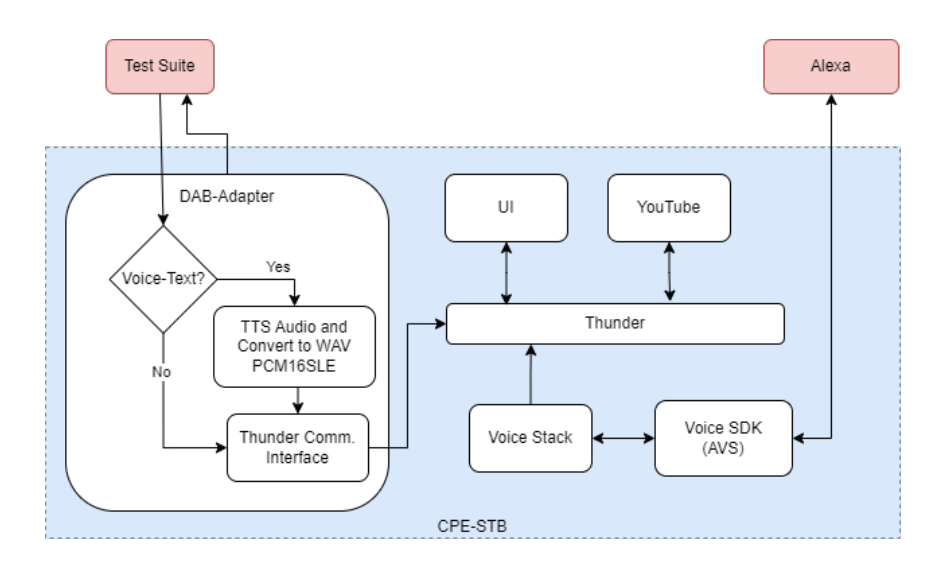

# <span id="page-1-0"></span>Device run-times

Comaptible Navigator UI version 4.1.3 or later. (Why is it? - UI need to listen and manage external app lifecycle related events and send app state report to Alexa.)

All the below commands can be executed from device console (SSH prompt or serial terminal).

#### <span id="page-1-1"></span>**Related RFC**

**Device.DeviceInfo.X\_RDKCENTRAL-COM\_RFC.Feature.DAB.Enable**

**How to check current RFC configuration:**

**tr181 -g Device.DeviceInfo.X\_RDKCENTRAL-COM\_RFC.Feature.DAB.Enable**

**How to set the RFC:**

**tr181 -s -t boolean -v true Device.DeviceInfo.X\_RDKCENTRAL-COM\_RFC.Feature.DAB.Enable**

**How to clear the RFC:**

**tr181 -s -t boolean -v false Device.DeviceInfo.X\_RDKCENTRAL-COM\_RFC.Feature.DAB.Enable**

# <span id="page-1-2"></span>DAB Operations - API Map

Below table enlists the API mapping details of current DAB adapter implementation of RDK for STB devices. RDK APIs are listed under 'Thunder Implementation'.

API details are as per dab-adapter version : [https://github.com/device-automation-bus/dab-adapter-rs/commit](https://github.com/device-automation-bus/dab-adapter-rs/commit/f6318d0080ab8282f758bb2bf19a0097f58f34a6) [/f6318d0080ab8282f758bb2bf19a0097f58f34a6](https://github.com/device-automation-bus/dab-adapter-rs/commit/f6318d0080ab8282f758bb2bf19a0097f58f34a6) (6.0 f6318d)

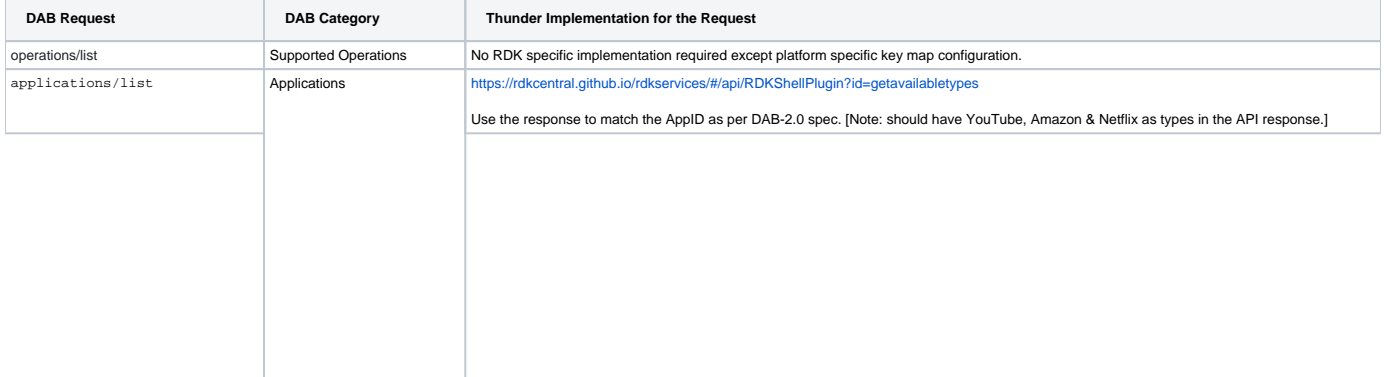

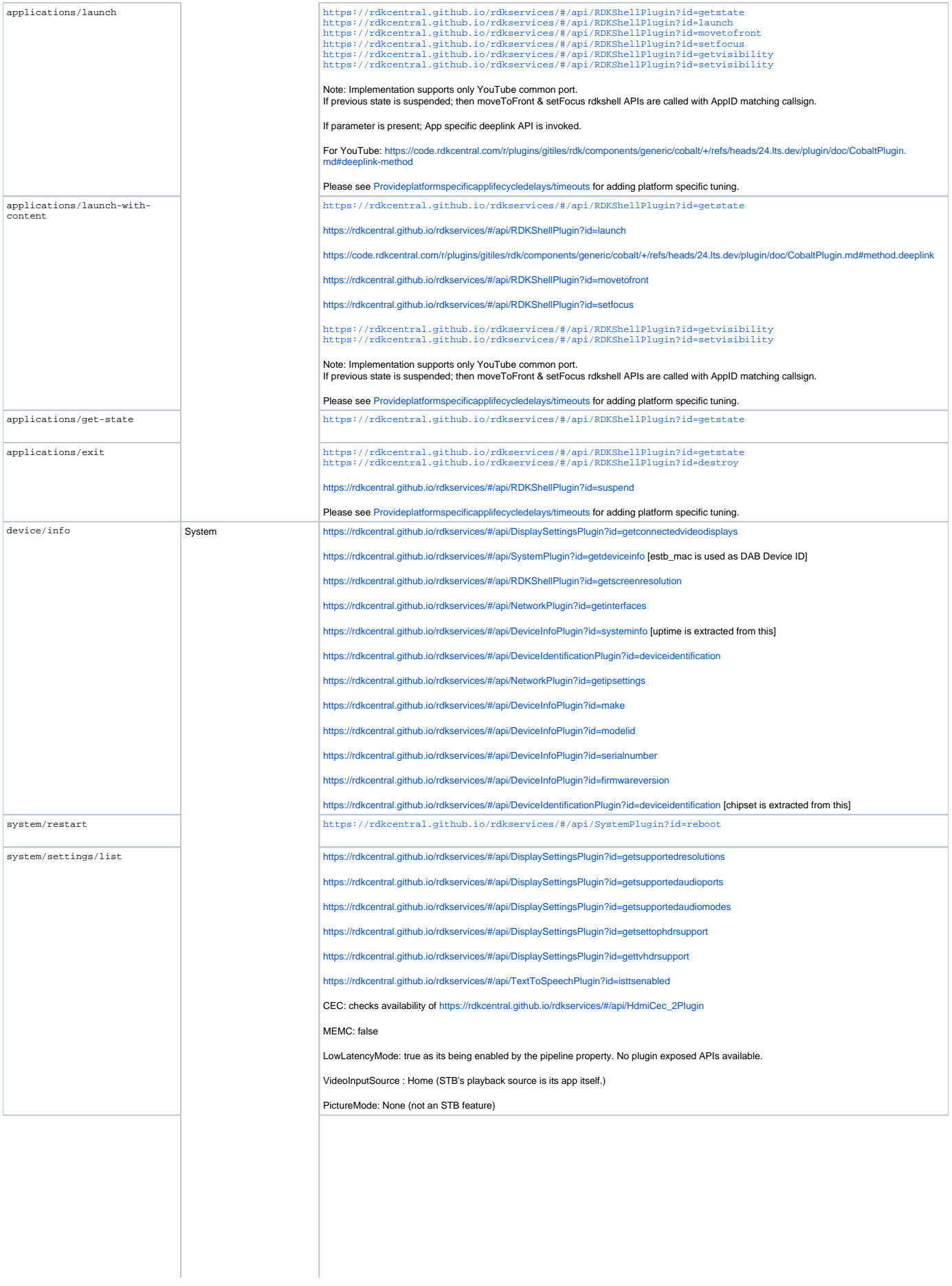

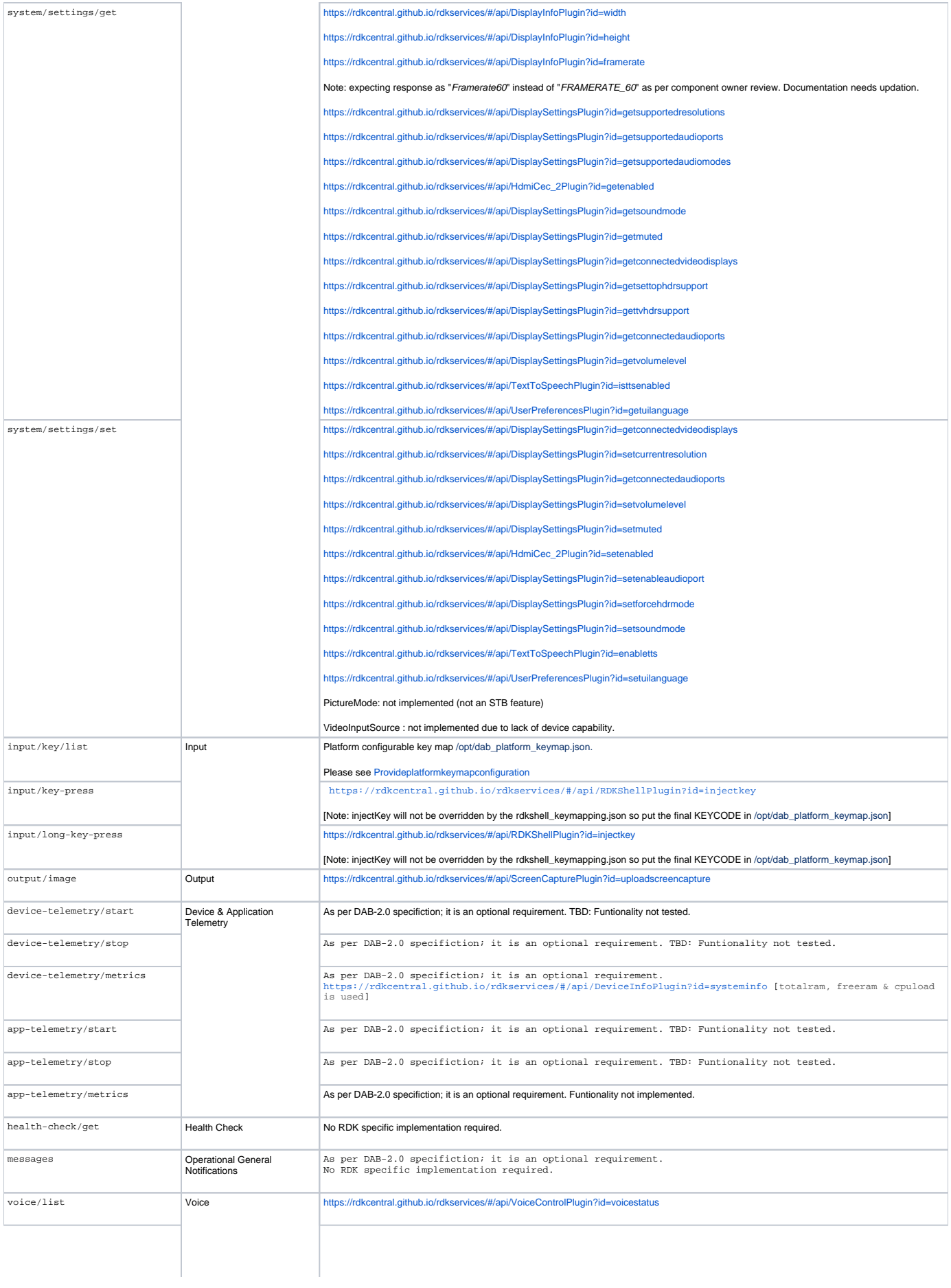

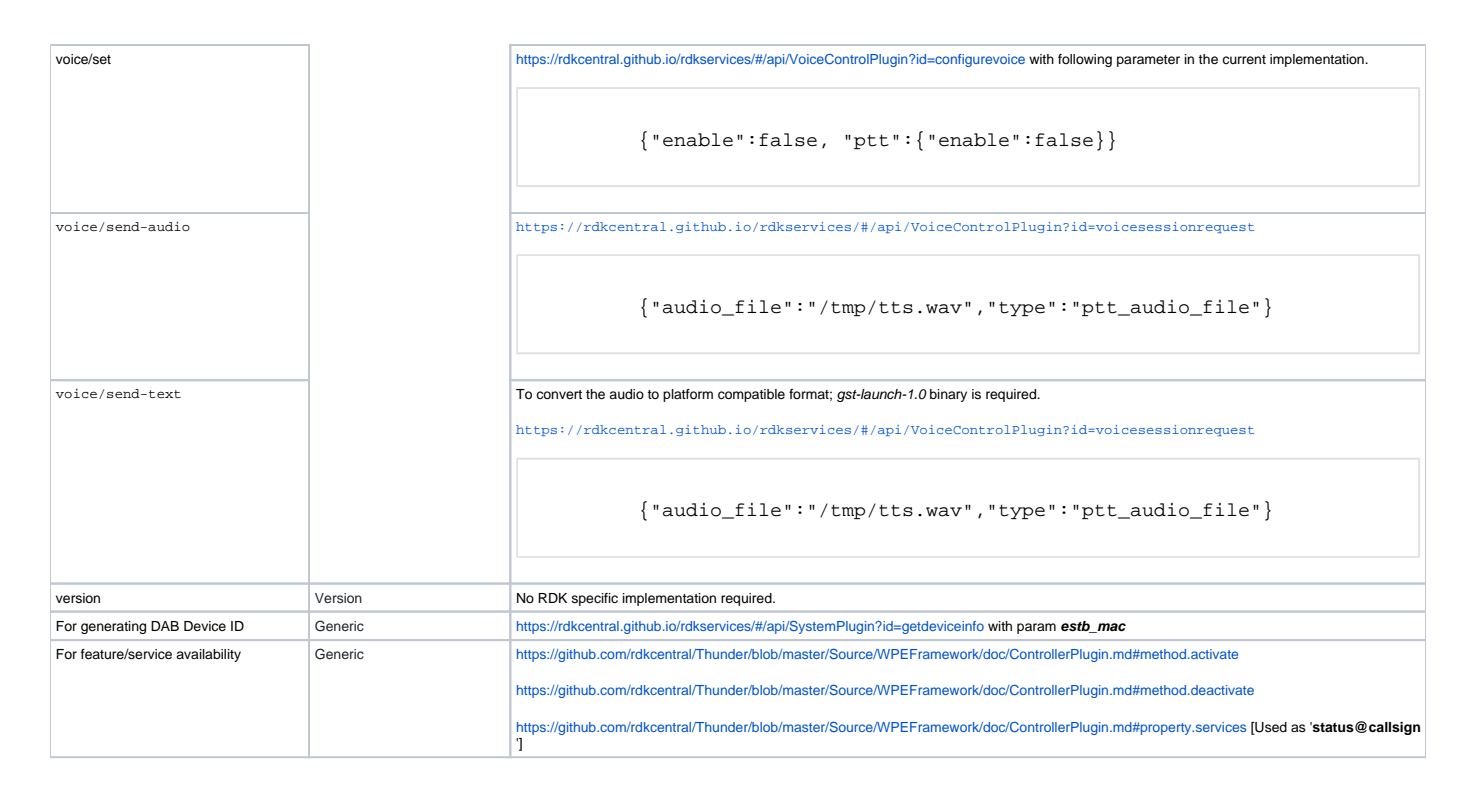

# <span id="page-4-0"></span>DAB Integration & Debug Helpers

### <span id="page-4-1"></span>**How to fine tune dab-adapter to platform**

#### <span id="page-4-2"></span>**Provide platform keymap configuration**

RDK dab-adapter by default is configured to align DAB keymap with RDKShell keycodes [https://github.com/rdkcentral/RDKShell/blob/master/linuxkeys.h.](https://github.com/rdkcentral/RDKShell/blob/master/linuxkeys.h) There is another provision to override or add more keys by introducing a platform specific keymap configuration file to dab-adapter runtime.

Create /opt/dab\_platform\_keymap.json with following format: key value pair of "DAB\_KEY": PLATFORM\_KEYCODE.

```
 {
   "KEY_GREEN": 406,
   "KEY_YELLOW": 403,
   "KEY_BLUE": 404,
   "KEY_HOME": 173
}
```
#### <span id="page-4-3"></span>**Provide platform specific app lifecycle delays/timeouts**

The time required to launch and exit an app runtime would be greately dependent on the platform. DAB-2.0 specification mandates that the DAB app lifecycle APIs shall only return the DAB response after the app lifecycle is completed.

Create /opt/dab\_platform\_app\_lifecycle.json and add app specific parameters as per following template.

```
Template
     {
     "dab-app-id-lowercase": {
         "cold_launch_timeout_ms": 6000,
         "resume_launch_timeout_ms": 3000,
         "exit_to_destroy_timeout_ms": 2500,
         "exit_to_background_timeout_ms": 2000
     }
}
```

```
Example
     {
     "youtube": {
         "cold_launch_timeout_ms": 6000,
         "resume_launch_timeout_ms": 3000,
         "exit_to_destroy_timeout_ms": 2500,
         "exit_to_background_timeout_ms": 2000
     },
     "primevideo": {
         "cold_launch_timeout_ms": 8000,
         "resume_launch_timeout_ms": 4000,
         "exit_to_destroy_timeout_ms": 5000,
         "exit_to_background_timeout_ms": 2300
     }
}
```
# <span id="page-5-0"></span>**DAB Message Sniffer for analysis**

This section details about how to setup a tool to see DAB messages being exchanged over the test network using a Linux PC(DAB Monitor).

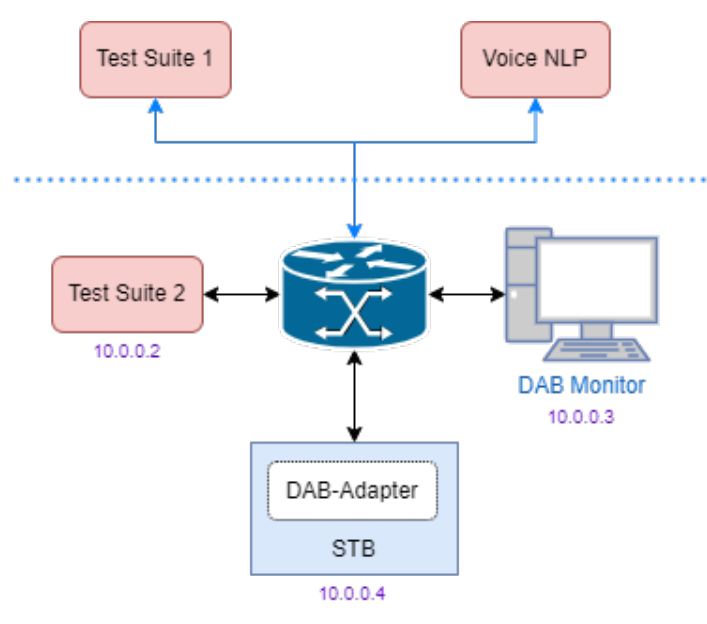

#### <span id="page-5-1"></span>**Install required tools on the DAB Monitor Linux machine**

```
 sudo apt-add-repository ppa:mosquitto-dev/mosquitto-ppa
sudo apt-get update
sudo apt-get install mosquitto-clients moreutils
```
#### <span id="page-5-2"></span>**Listen to the MQTT messages from the broker(dab-adapter)**

user@DABMonitor:~\$ mosquitto\_sub -h 10.0.0.4 -v -t '#' | ts '[%Y%b%d %H:%M:%.S]'

## <span id="page-5-3"></span>**How to run DAB adapter binary in debug mode**

If at any time during DAB adapter development or integration phase wanted to see what is the Thunder API request payload and its platform response that dab-adapter sends/receives, you could run the dab-adapter binary with verbose mode enabled as below.

```
 user@STB:~$ dab-adapter --debug true
```
## <span id="page-6-0"></span>**Common pit-falls**

• How to get Device ID: Device ID which need to be supplied to the [dab-compliance-suite](https://github.com/device-automation-bus/dab-compliance-suite) to connect with [dab-adapter](https://github.com/device-automation-bus/dab-adapter-rs) instance running on the device can be obtained from [dab-adapter](https://github.com/device-automation-bus/dab-adapter-rs) start-up log.

```
journalctl -fu dab-adapter
    root@AmlogicFirebolt:~# journalctl -fu dab-adapter
-- Logs begin at Mon 2023-09-11 16:32:00 UTC. --
Sep 11 16:35:05 AmlogicFirebolt systemd[1]: Started DAB <-> RDK adapter.
Sep 11 16:35:05 AmlogicFirebolt dab-adapter[22887]: Monitoring changes of /run/dab-enable
Sep 11 16:35:06 AmlogicFirebolt dab-adapter[22887]: DAB Device ID: AC64CF339B28
Sep 11 16:35:06 AmlogicFirebolt dab-adapter[22887]: Ready to process DAB requests
Sep 11 16:35:33 AmlogicFirebolt dab-adapter[22887]: OK: operations/list
```
# <span id="page-6-1"></span>References

- <https://getdab.org/>
- <https://github.com/device-automation-bus/dab-compliance-suite>
- <https://github.com/device-automation-bus/dab-adapter-rs>
- [RDK Voice Integration on Accelerators](https://wiki.rdkcentral.com/pages/viewpage.action?pageId=182747769)